## 【トラブル対応表】

■タブレットが起動しない

充電アダプタを接続して、電源ボタンを 3 秒程度押します。

■タブレットにログインできない タブレットを再起動します。

パスワードが間違いないか確認してください。

■インターネットに接続できない。

Wi-Fi 等のネットワークに接続できているか確認します。

1,インターネット接続無しの場合は、家庭の Wi-Fi 機器との接続をしてください。

2,機内モードの場合は、機内モードのアイコンをクリックし、解除してください。

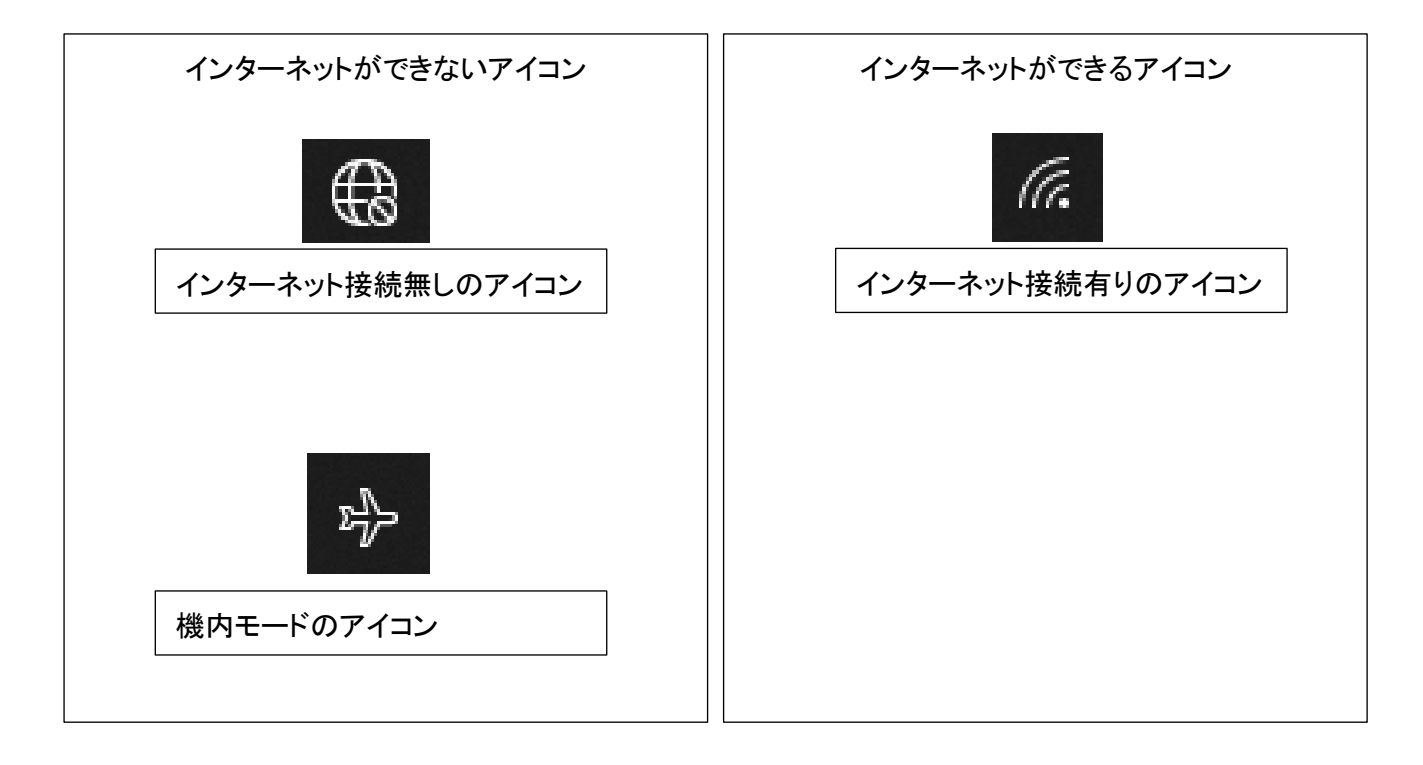

■Teams が起動しない。

インターネット接続ができているか確認し、できている場合は、タブレットを再起動してください。

■Teams ビデオ会議に参加できない。

表示されているチームが間違いないか確認してください。

■Teams ビデオ会議の音声が出ない。

タブレット本体の音量がミュートになっていないか確認します。なっていない場合は音量を最大まで上げてください。